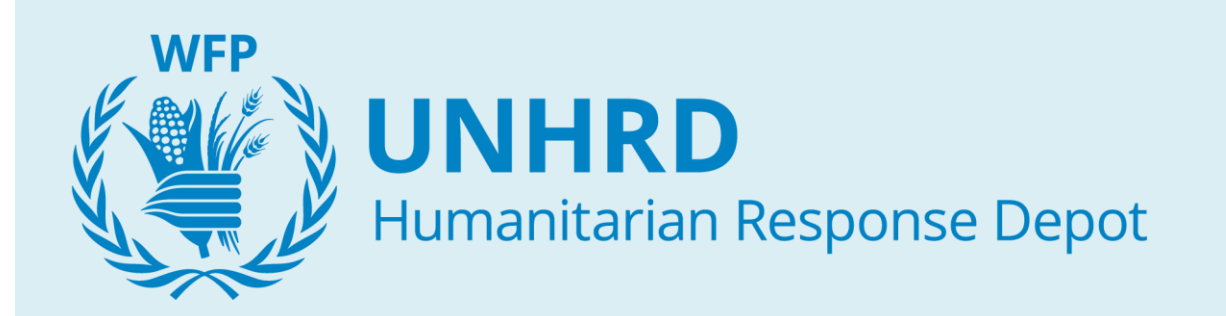

# *Implementation of New, Sales Order Reference Fields on Non-Food PRs and ZINT POs*

*Sales Project (Phase I)*

 $\begin{array}{|c|c|c|c|}\hline \rule{0pt}{1ex}\rule{0pt}{2ex}\hspace{-2ex} & \hspace{-2ex}\rule{0pt}{2ex}\hspace{-2ex} & \hspace{-2ex}\hspace{-2ex} & \hspace{-2ex}\hspace{-2ex} & \hspace{-2ex}\hspace{-2ex} & \hspace{-2ex}\hspace{-2ex} & \hspace{-2ex}\hspace{-2ex} & \hspace{-2ex}\hspace{-2ex} & \hspace{-2ex}\hspace{-2ex} & \hspace{-2ex}\hspace{-2ex} & \hspace{-2ex}\hspace{-2ex} & \hspace{-2ex} & \hspace{-2ex} & \hspace{-2ex} & \hspace{-2ex}$ 

## Implementation of New, Sales Order Reference Fields on Non-Food PRs and ZINT POs

### **Contents**

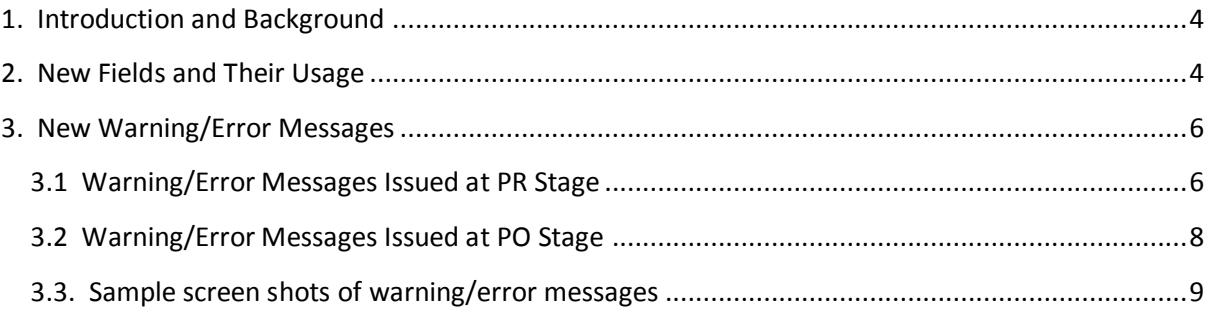

## Implementation of New, Sales Order Reference Fields on Non-Food PRs and ZINT POs

## <span id="page-3-0"></span>1. **Introduction and Background**

In the fourth quarter of 2011, UNHRD launched a small project to introduce a few Sales Process improvements that had been identified and documented in March/April of that year. The main objective of the project is to render UNHRD's Sales and Procurement processes more integrated as no automatic link exists between:

- the Sales Order and the internal Purchase Order (ZINT) received from the Country Office;
- the Sales Order and Purchase Orders created for replenishment and/or services.

As a result, processes were suffering from three main problems:

- lack of document and data integration;
- difficulties in transactional and financial reconciliation; and
- errors/delays in creation of internal Purchase Orders (ZINT) by Country Offices.

To address these problems (and others), new fields are being introduced in the system as part of the Sales process improvements identified earlier in the year. All system changes that will be made fall under the same project (even though they will be released into the system at different times); the project itself is generically referred to as the 'Sales Project'.

An e-mail dated 23.02.2012 to all Network Staff announced two of the system changes. These concern **new/additional fields** on the **ZINT PO type** as well as **on the PR types** used by UNHRD (and in Non-Food Procurement processes in general). More detailed information on these fields is available in section 2 of this document.

A series of validations around the use of these fields has also been implemented; for now, these validations will mainly result in **Warning** messages, if potentially incorrect entries are made. However, we will monitor the use of these fields and may convert the warning messages to blocking errors, should we find an abundant misuse of these fields. A table recapping these warning/error messages is available in section 3 of this document.

### <span id="page-3-1"></span>**2. New Fields and Their Usage**

The new fields are applicable to four PR types PRNF, PRNW, PRS, PRSW and to the ZINT PO. In all these documents, the fields are:

4

- located in the WFP Data tab at Item level of the given PR or PO;
- set-up with match-code functionality to search for the appropriate reference when necessary;
- designed to allow the user to 'jump' or navigate to a given Sales Order by double-clicking on it in the 'Reference' Sales Order field; and
- called 'Reference SO' and 'Reference SO Item' (see below screen excerpts from a PR and PO respectively).

**Figure 1: Reference SO Fields as They Appear on PRs**

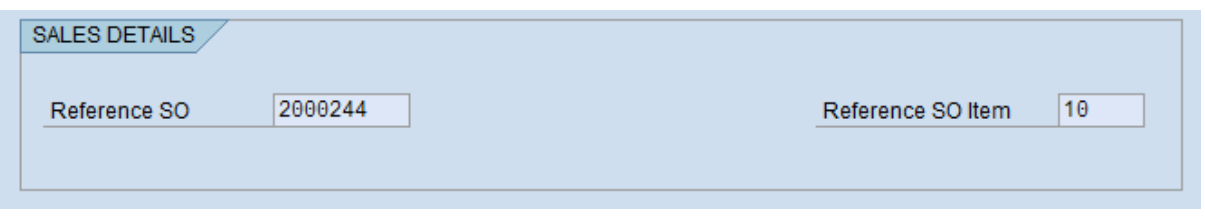

#### **Figure 2: Reference SO Fields as They Appear on ZINT PO**

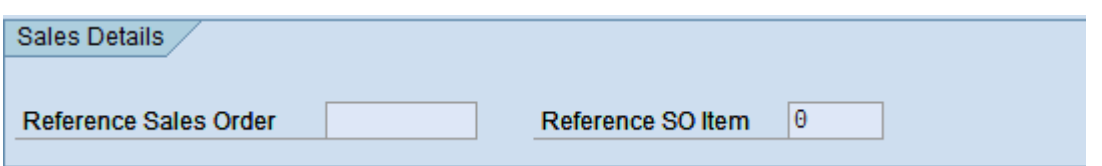

In addition to the above, it should be noted that only Sales Order types 'ZWOR' and 'ZWRE' may be used as references. Any other Sales Order references will not be permitted and an error message will be issued alerting the user to specify a Sales Order of the correct type.

The Sales Order reference that should be specified is the one linked to the document being created. In the case of a PR, quote the Sales Order that generated the need for a purchase (and thus the purchase requisition), whether the purchase is for replenishment or for direct service provision. In the case of a ZINT PO, users creating the document must be instructed to quote the Sales Order specified on the proforma invoice they receive.

## <span id="page-5-0"></span>**3. New Warning/Error Messages**

It should be noted that, in some cases, more than one of these errors or warnings may be emitted in sequence. This is because a given Sales Order Item may have various conditions that apply to it at the time of your entry. For example, a Sales Order Item may have already been used in another document but has since been deleted. If and when you receive more than one error/warning message – just as in any other SAP/WINGS II transaction – press enter to proceed, ensuring that you read and address all warnings.

In the tables used in the ensuing sections, you will find some codes in the 'MT' column. Please refer to the following legend for their interpretation:

- MT Message Type, i.e., whether the message is an error, warning or information.
- E Message Type = Error and will be blocking; correct the error in order to proceed.
- W Message Type = Warning and is not blocking; however, it is advisable to carefully ch check your entries and evaluate consequences of ignoring the message. Press enter to proceed.
- I Message Type = Information, which is similar to a warning (see above). However, this type of message is typically displayed in a pop-up and just prior to saving the document being created/ changed. Press enter to proceed.

### <span id="page-5-1"></span>**3.1 Warning/Error Messages Issued at PR Stage**

The following warning/error messages may be issued during PR processing.

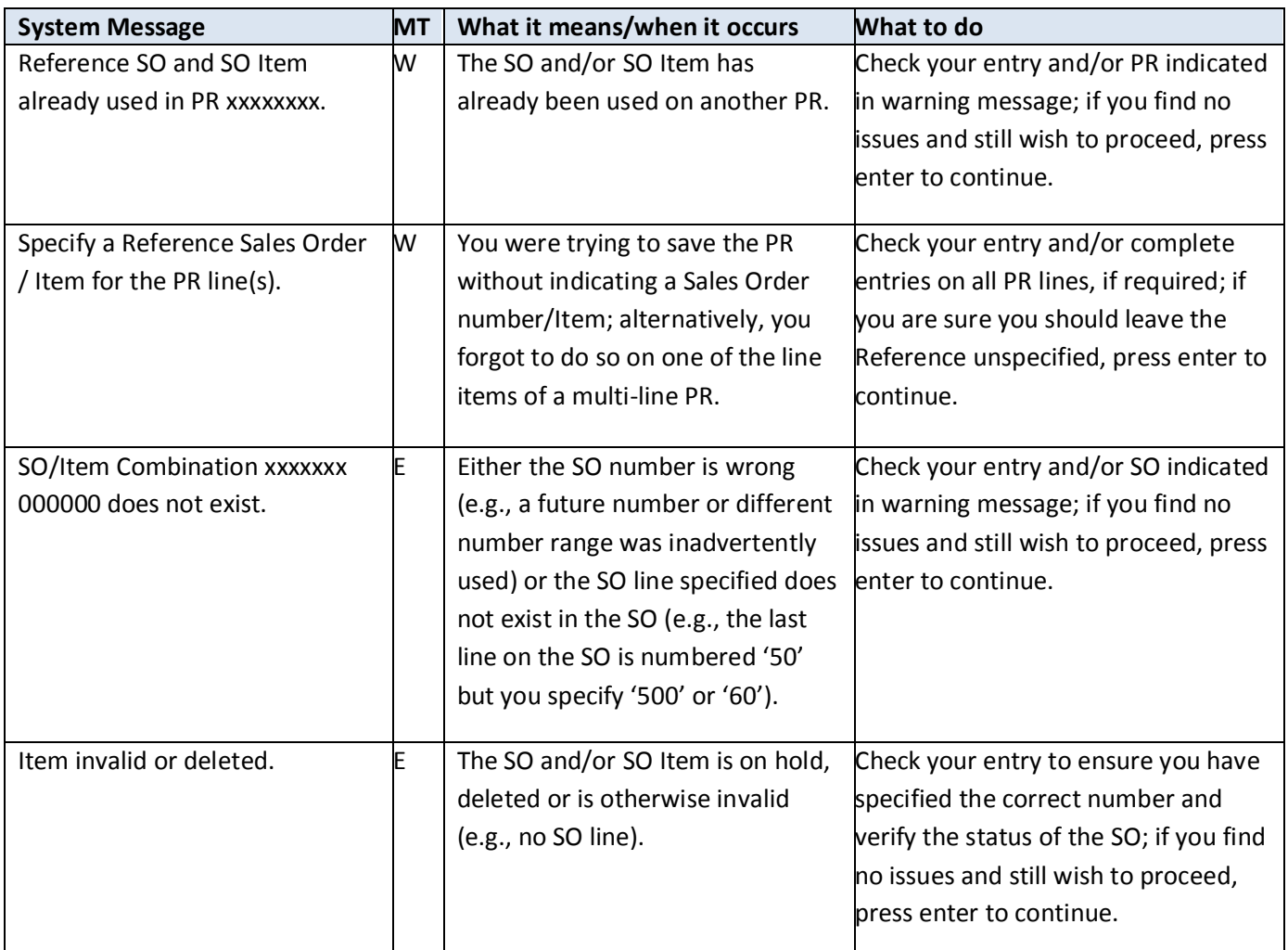

**Note:** The checks on the PRs are less robust than on the ZINT PO as these PR types are used by a great number of staff, over and above those of HRD. Other validations may be put in place in the future, once agreement has been reached on how best to distinguish UNHRD Non-Food PRs from others.

In addition, most of the ZINT PO validations result in warning messages because there are various scenarios which dictate the need for multiple PO lines referring to one SO line item. Examples include:

- a single sales order item may indicate a quantity greater than 1 (e.g., 6 EA), with multiple ZINT PO items potentially being created for each item when these items are assets; and
- the transport service item may not always appear in the ZINT PO since, when goods are accounted for as assets, the transport value is capitalized in the asset cost.

## <span id="page-7-0"></span>**3.2 Warning/Error Messages Issued at PO Stage**

The following warning/error messages may be issued during PO processing. **Note**: The validations are activated only ZINT POs created with vendor code 60000000.

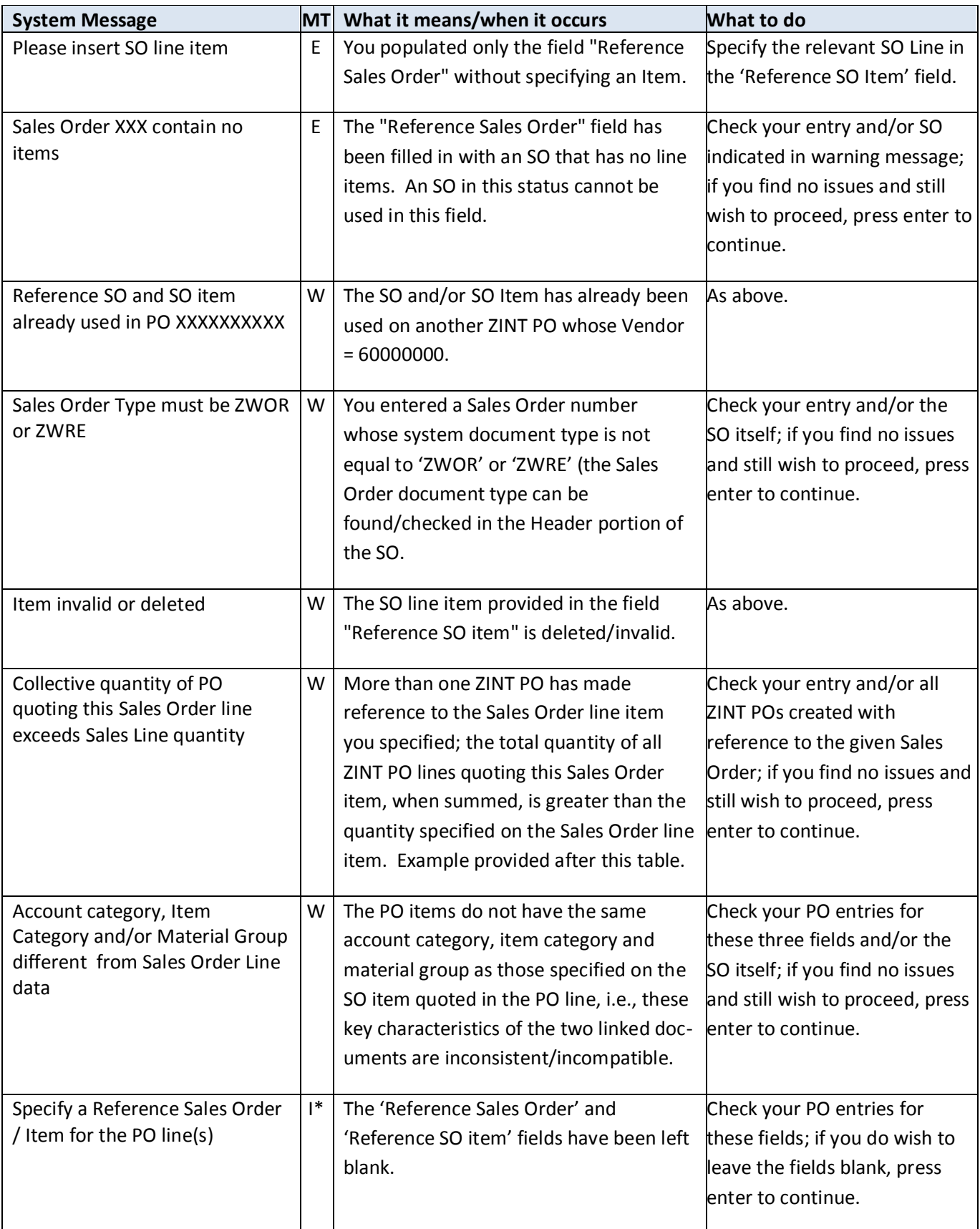

## <span id="page-8-0"></span>**3.3. Sample screen shots of warning/error messages**

A few sample screen shots of some of the warning/error messages described previously are available in this section.

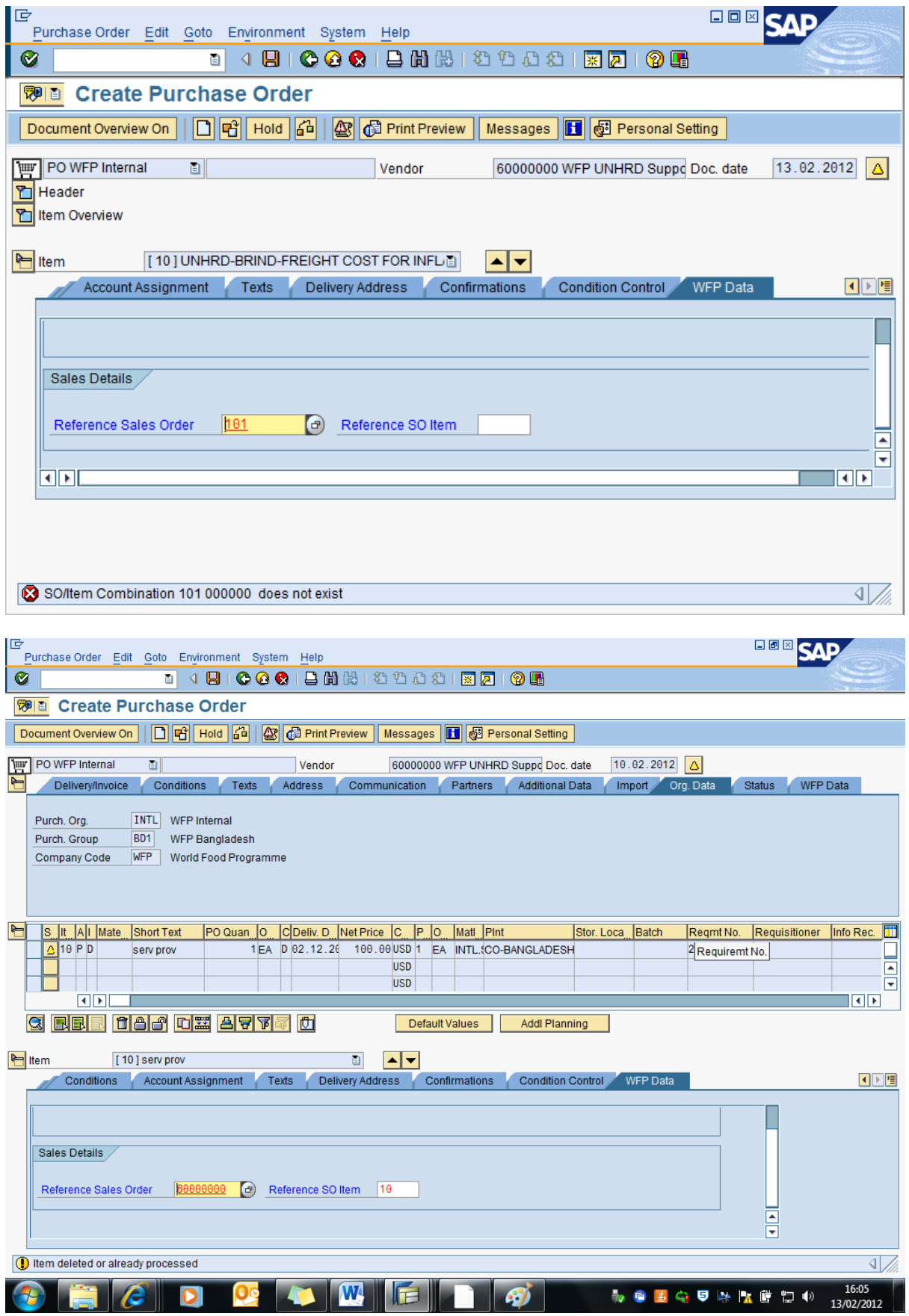

9 }

ſ

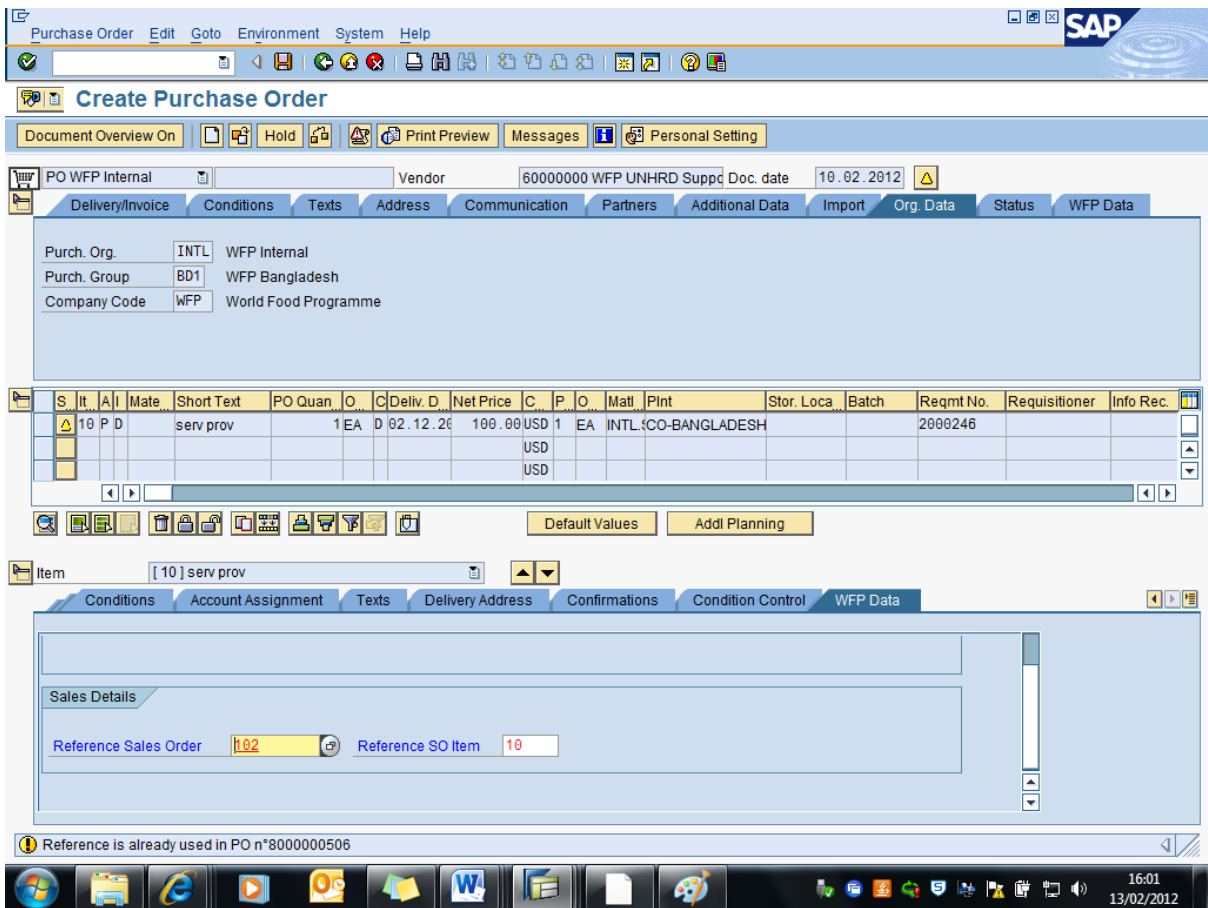